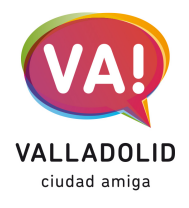

*2-V-2022*

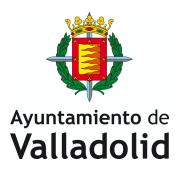

## **Imágenes e infografías del nuevo visor de la web municipal para el seguimiento de las actuaciones de la Integración Ferroviaria**

Se puede acceder directamente al visor **desde la web en "Recomendamos"**, y también, como el resto de los visores gráficos interactivos de la ciudad, se encuentra en el **PortalGIS.**

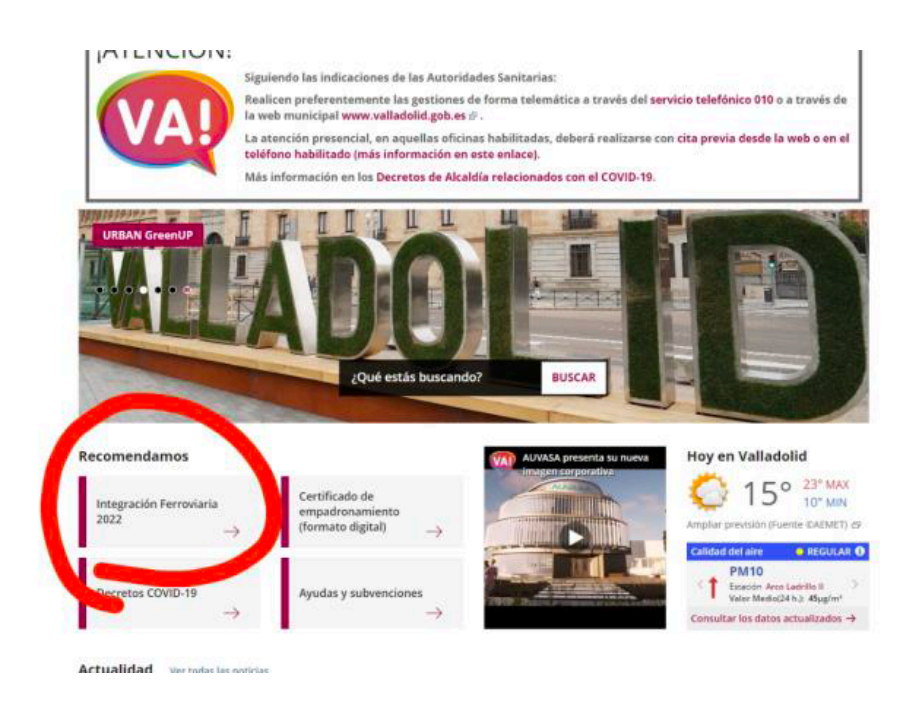

**El visor** se ha configurado de forma accesible y dinámica. Lo forman dos pantallas:

- En la izquierda, el plano de navegación con las 23 ubicaciones sobre la ortofoto de la ciudad. Seleccionando con doble clik sobre el número o a la derecha de la barra superior (Locations) se muestran en la pantalla de la derecha los ficheros adjuntos de cada actuación.

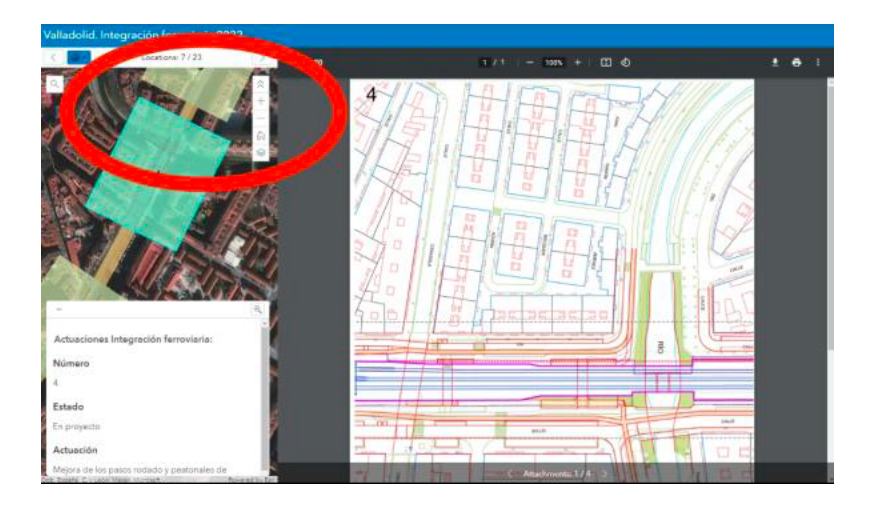

- La búsqueda también se puede realizar con la lupa escribiendo el número de la ubicación o bien con las flechas superiores que muestran todas las actuaciones secuencialmente.
- La pantalla blanca que aparece sobre la ortofoto con los datos y estado de la actuación se puede minimizar.

Los distintos archivos de cada ubicación se pueden consultar desde la barra inferior derecha:

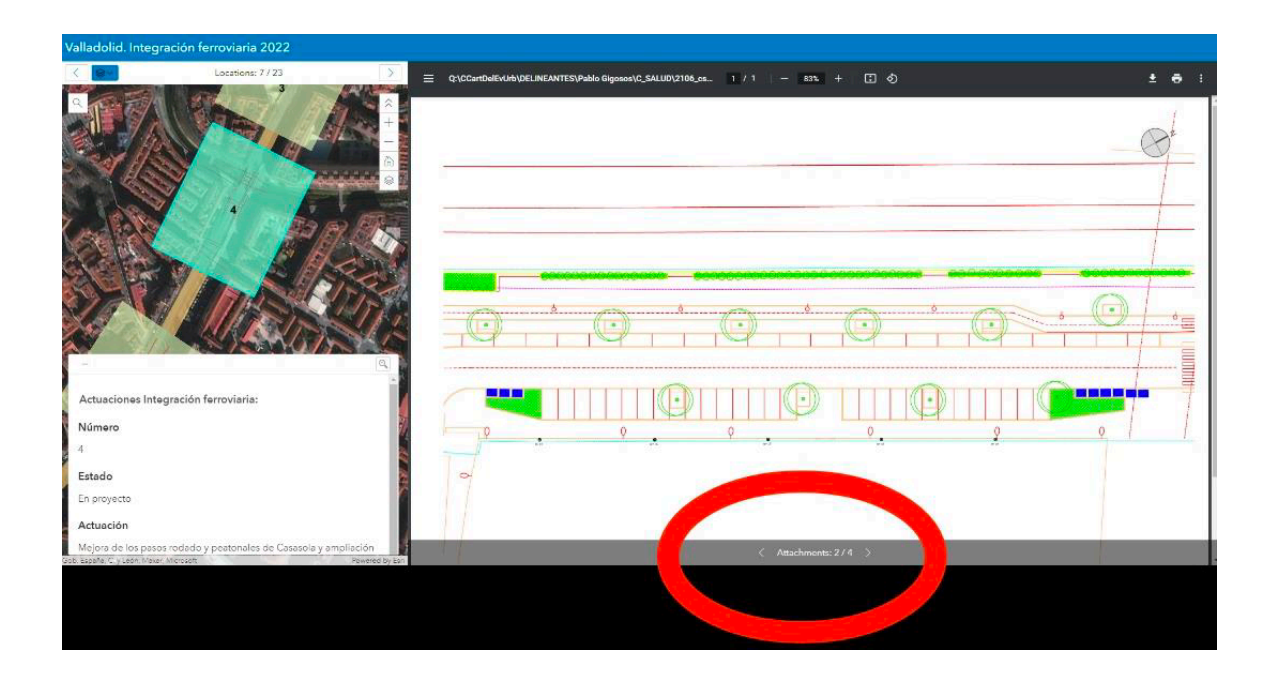

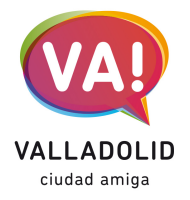

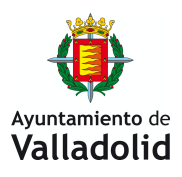

A continuación, se muestra una imagen del proyecto (calles Seo y Salud), una fotografía del estado actual (plaza Rafael Cano) además de una serie de infografías de todo el recorrido:

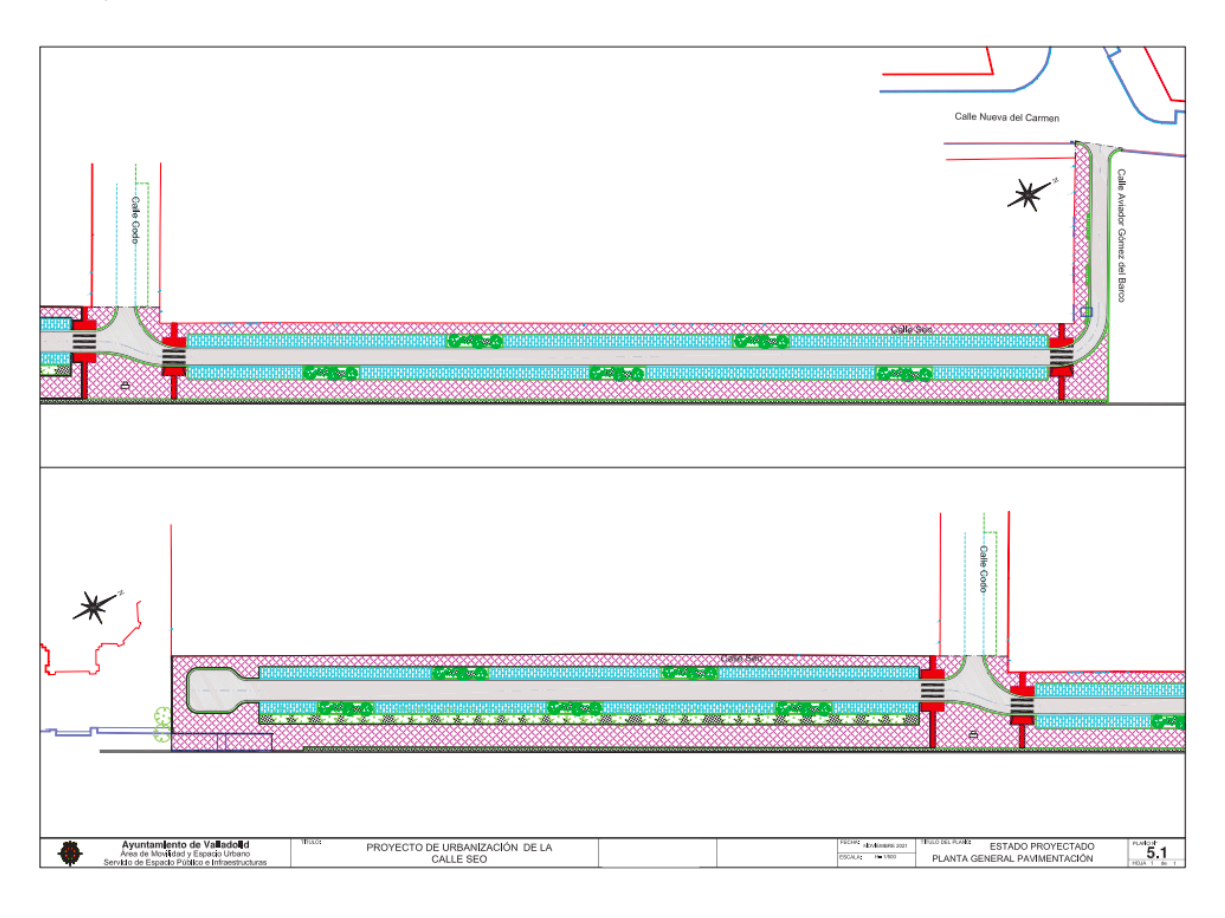

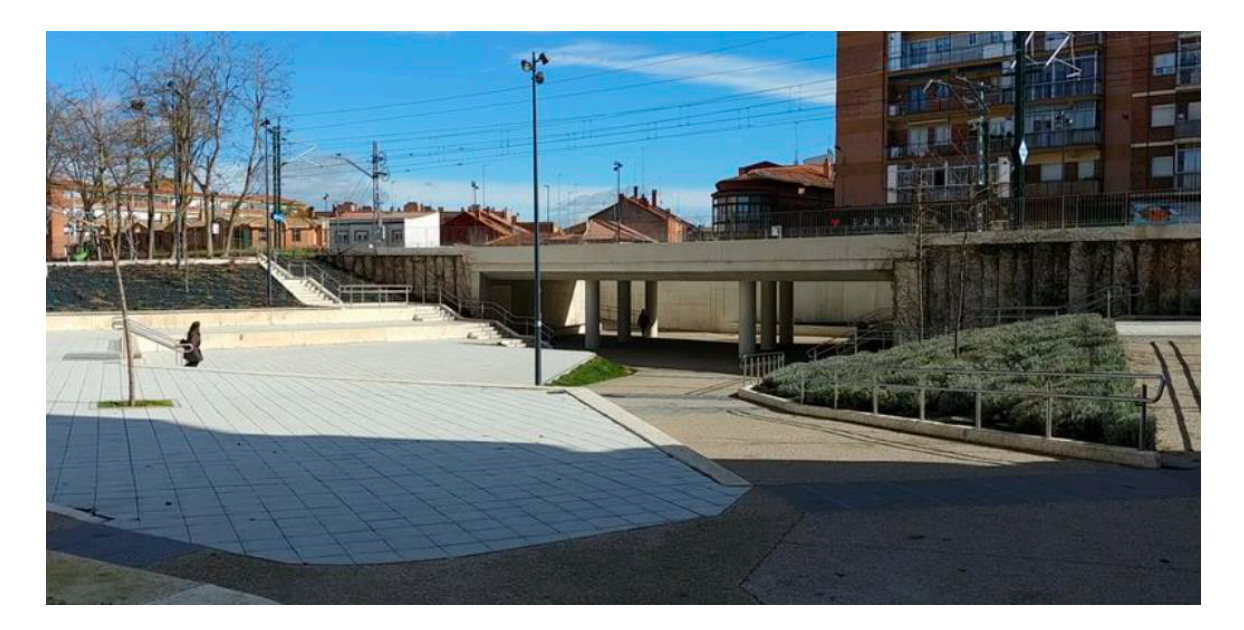

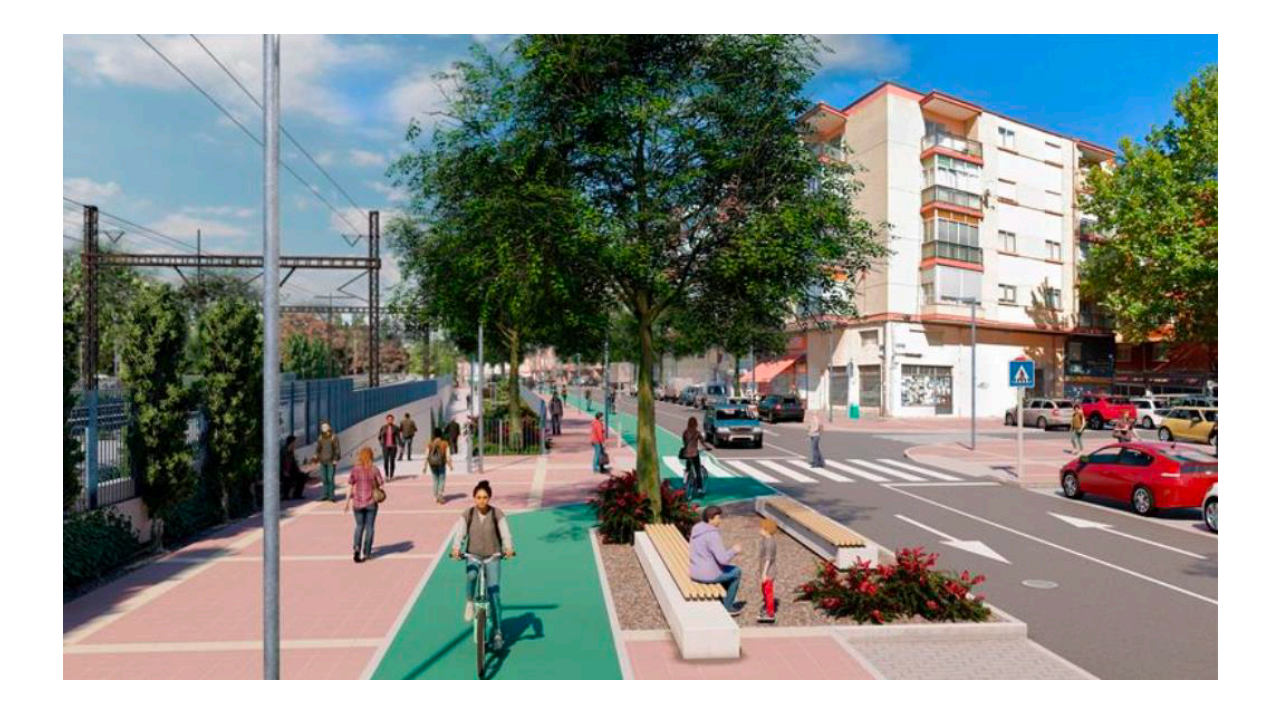

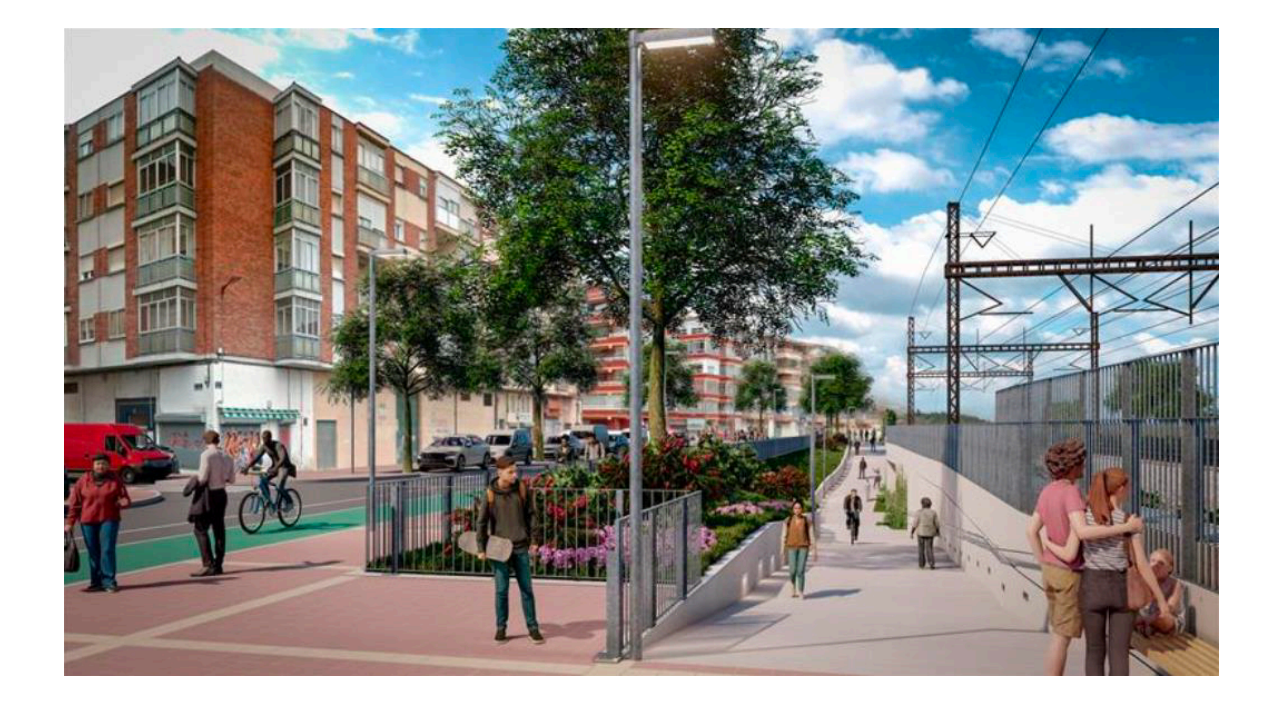

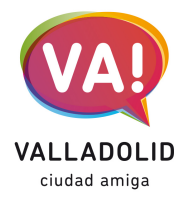

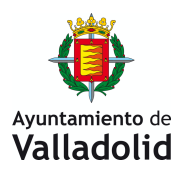

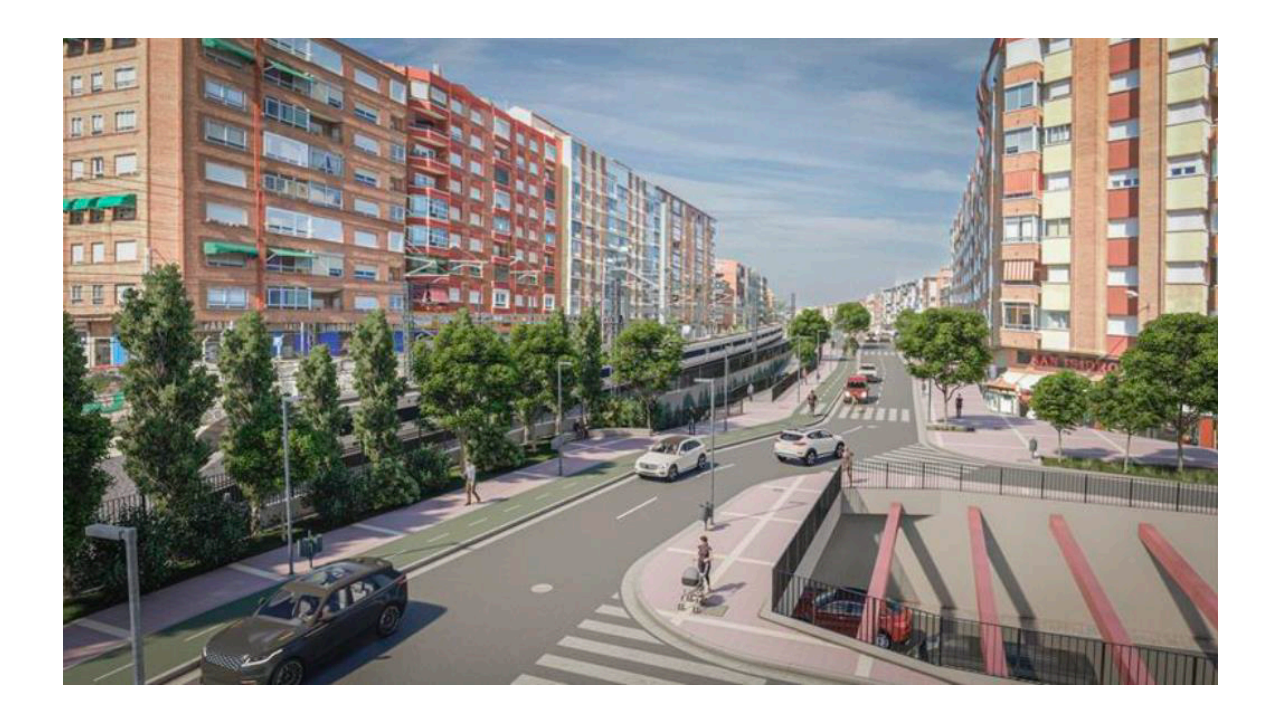

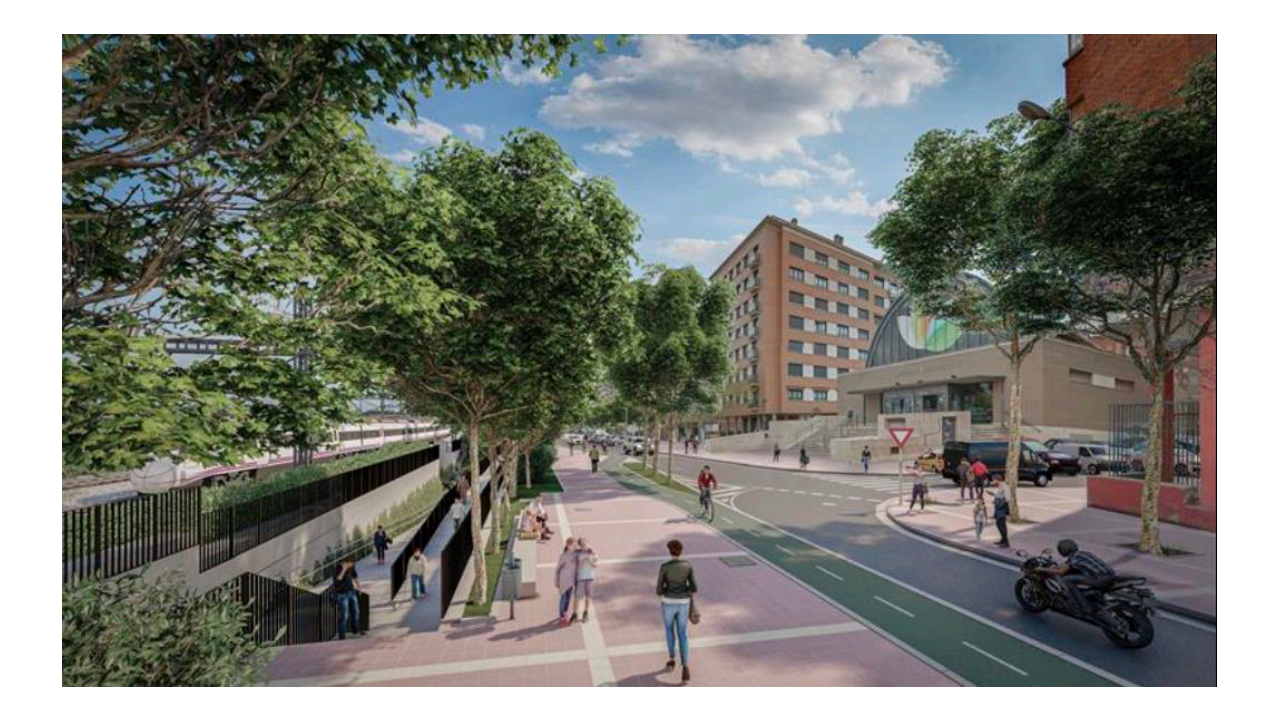

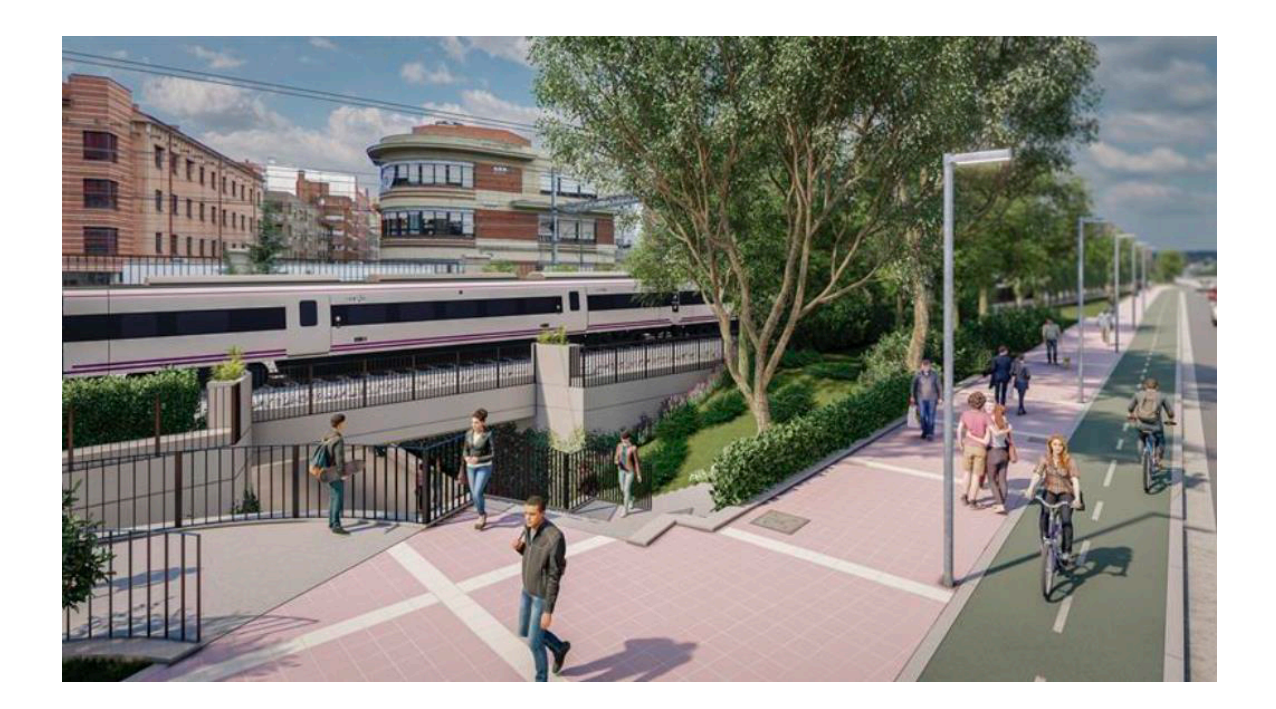

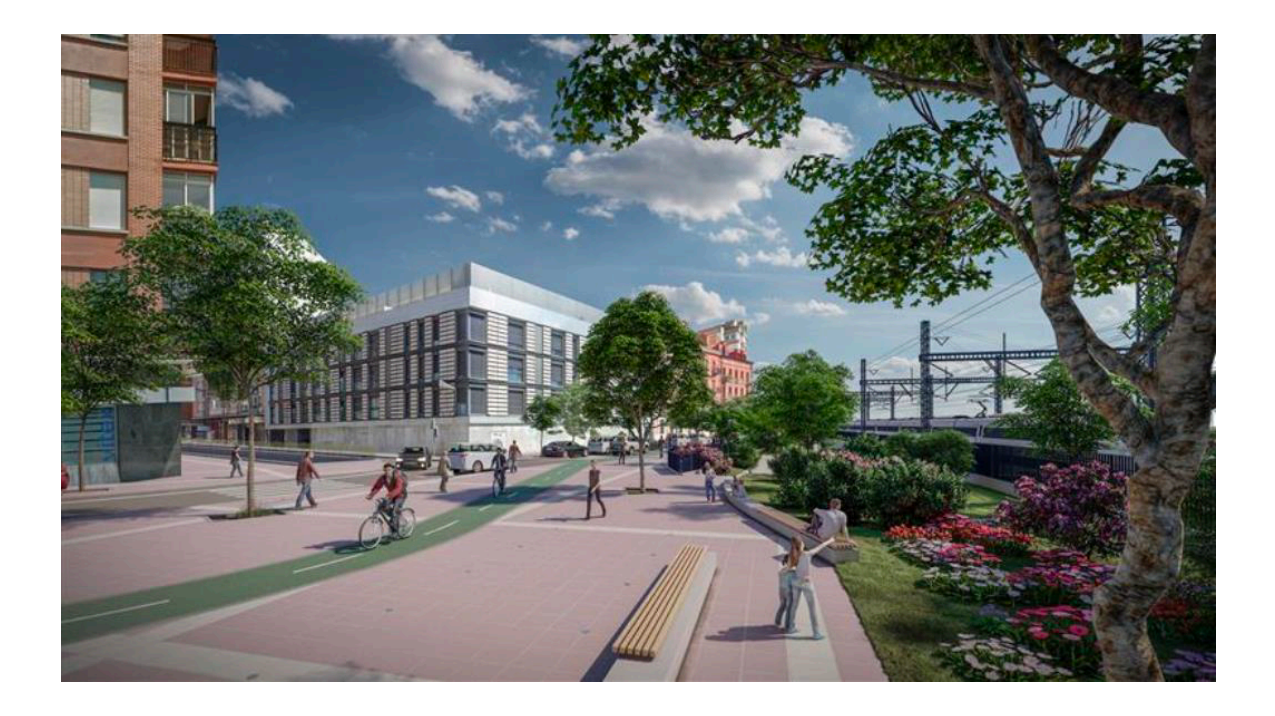

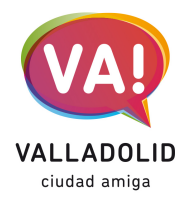

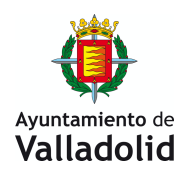

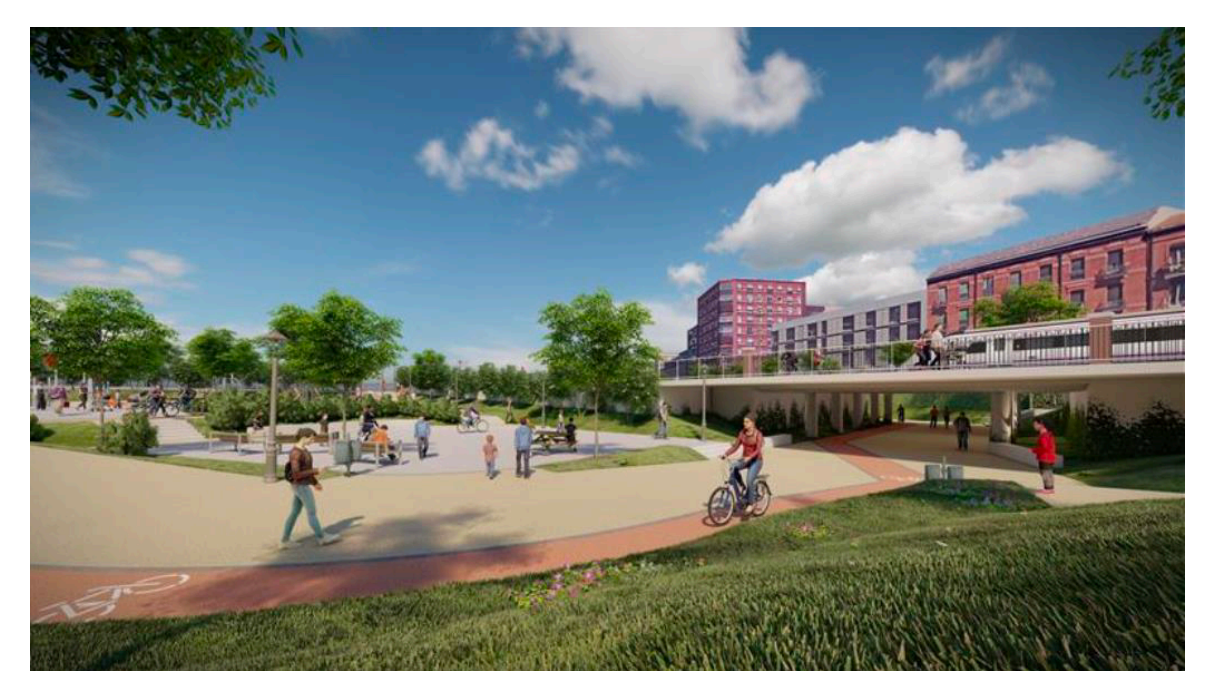

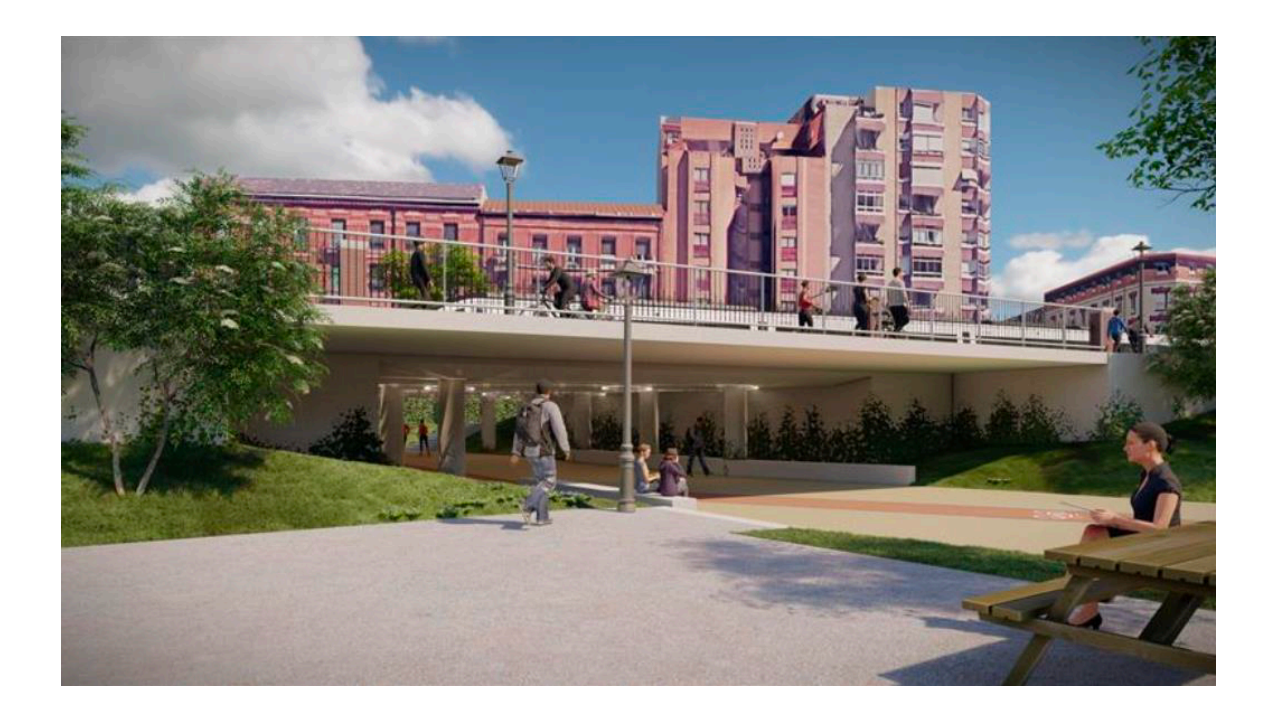

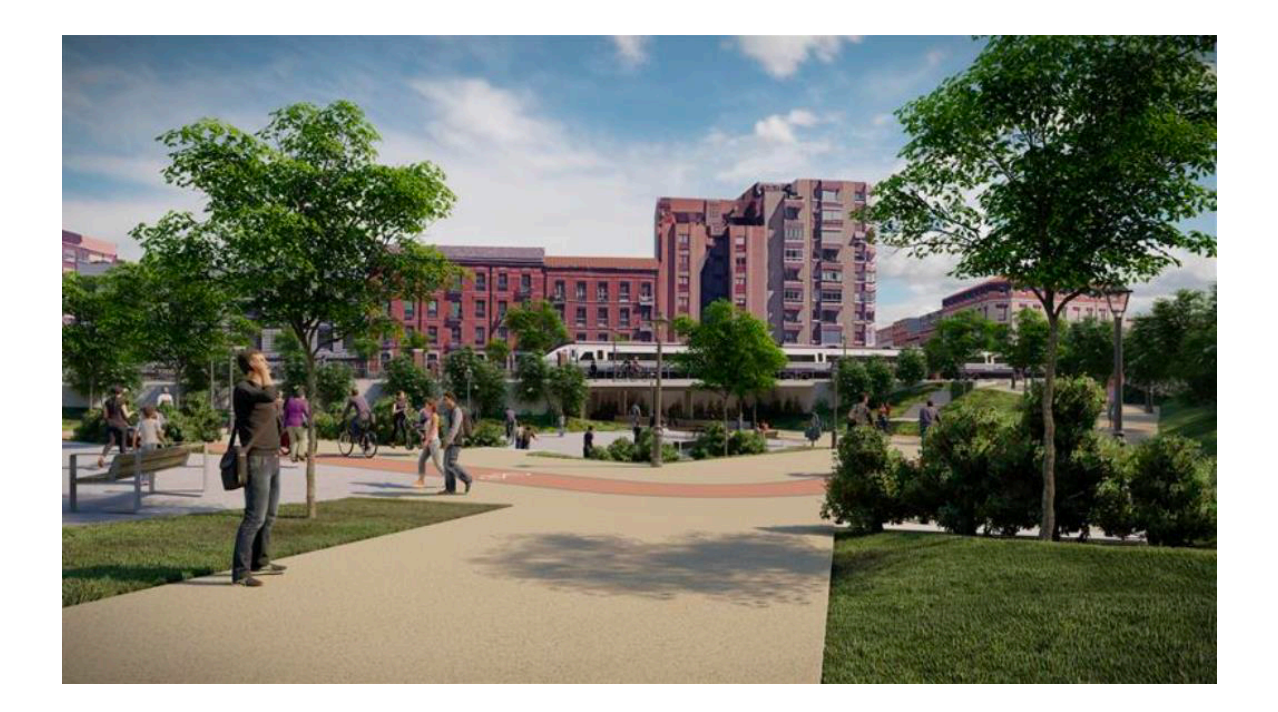

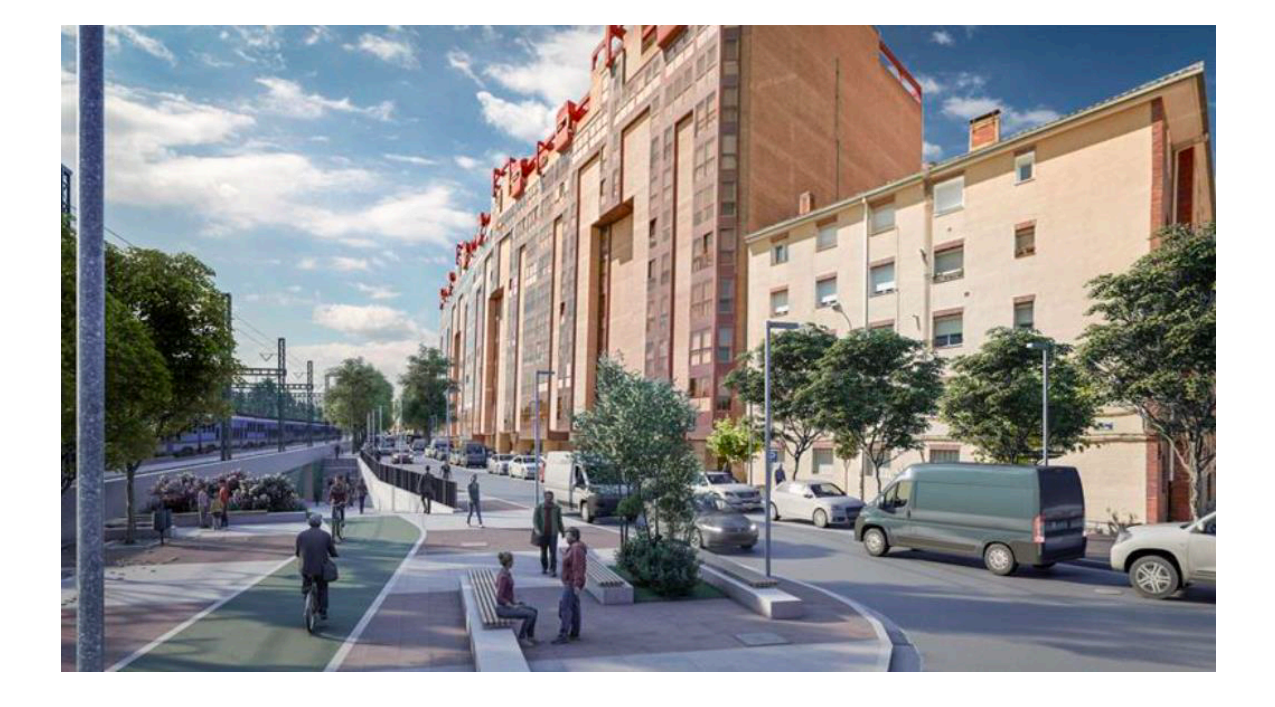

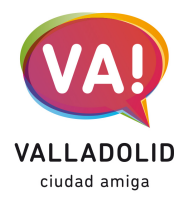

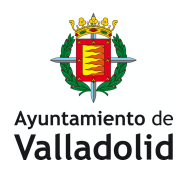

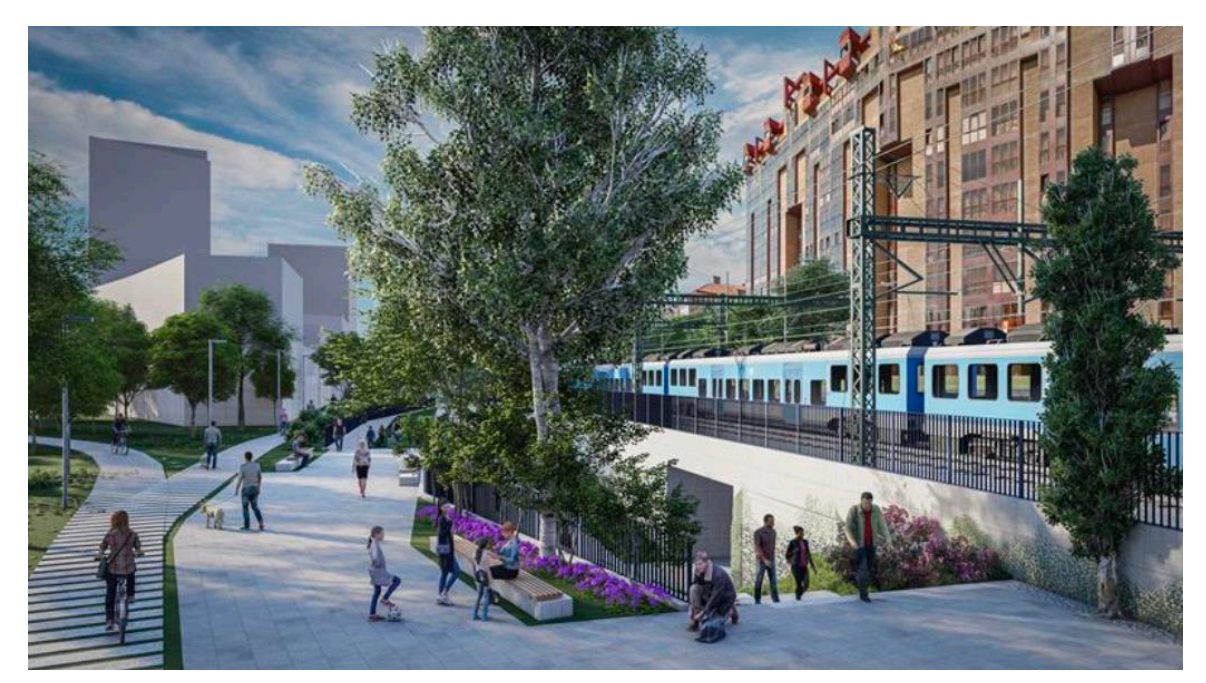